Доступ

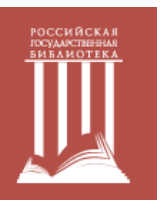

**K IEEE/IET Electronic Library (IEL)** вне помещений Российской государственной библиотеки

Для получения удаленного доступа необходимо прийти в РГБ со своим устройством и подключиться к сети Wi-Fi РГБ. Настройки:

Сеть: RSL\_WIFI\_READERS Логин: № читательского билета полностью (например, 100000111111) Пароль: Дата рождения (в формате ДДММГГГГ, например, 31121981)

После подключения, находясь в сети RSL\_WIFI\_READERS:

- > Зайдите на страницу **www.ieeexplore.ieee.org**
- Создайте аккаунт на сайте (если он у вас уже есть, можно использовать имеющийся)
- > Зайдите в раздел меню "My settings", выберите "Remote Access", щёлкните по пункту "Establish Remote Access"

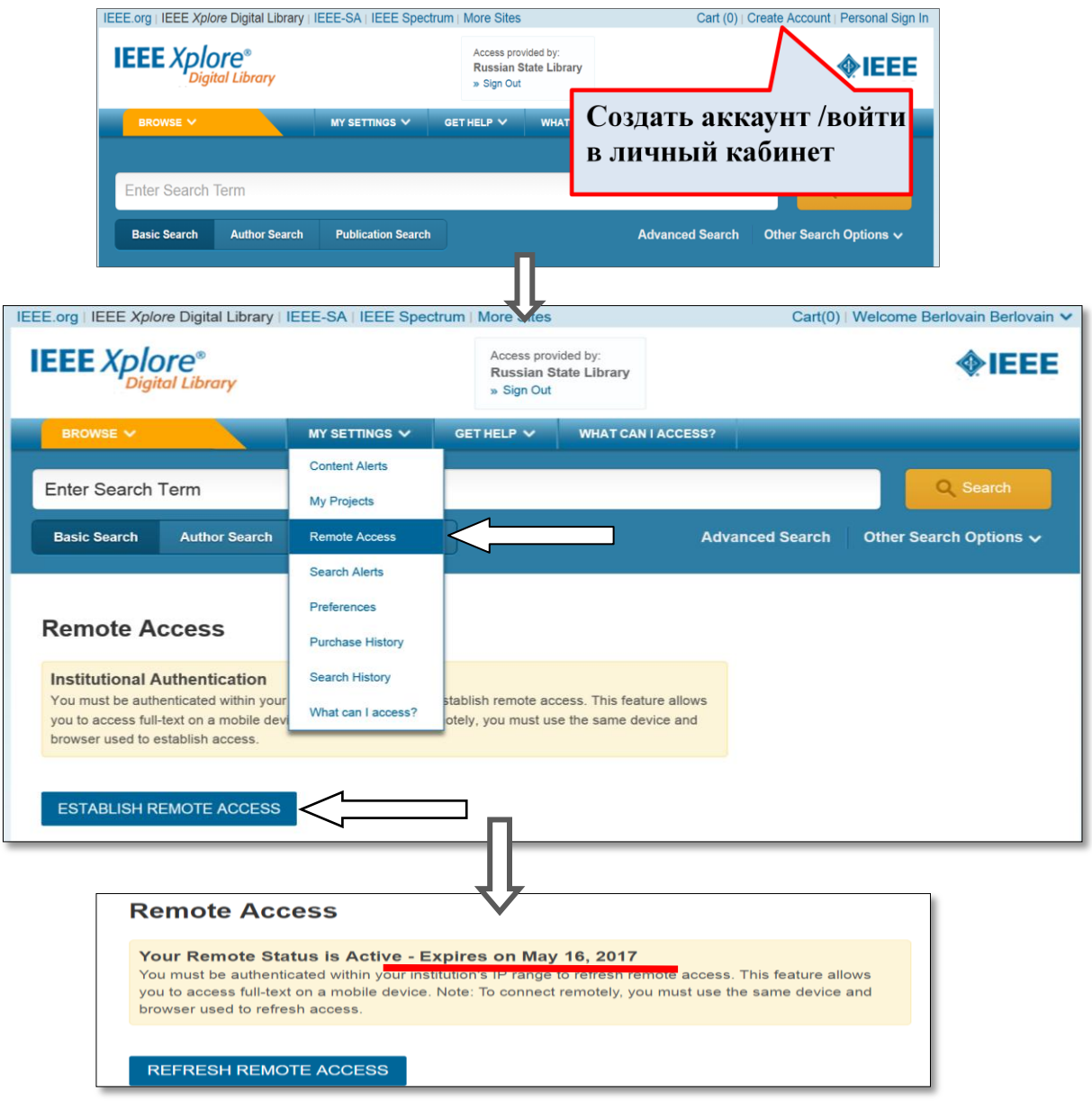

Важно! Заново проводить такую настройку надо:

- ◆ в каждом браузере отдельно
- после очистки истории браузера
- ◆ после 3-х месяцев удалённой работы